# **Heritage Oak Notes 4-5-2019**

# **Windows 1903**

It looks like the next Windows 10 update will be here in May. I am not going to jump into it right away. Let's wait awhile to see what it looks like. We don't want to end up with problems like many did with the last major update.

# **Clean Desktop**

We discussed the need for a clean desktop. Recent articles suggest the less on our desktops, the faster Windows starts up. I have not tested this, but it does make sense. To move a shortcut from the desktop, right-click and select Sent To Start. Then when you click on Start and the "squares" appear, your old desktop icon will be there. When you have moved them, feel free to delete them from the desktop.

# **How To Improve Your Web Searches**

Search engines continue to evolve and provide us with better ways to search billions of documents in seconds. However, having a billion results is seldom what a user is looking to achieve and it is often a sign that the search was too vague. There are several ways to refine your search by using Google's advanced search features.

We looked at using an & to tell the search engine to include both words on either side of the &. Richard & Evans will show all Richard's and all Evans. And to use quotes around words that need to be searched as one. "Richard Evans" will find all Richard Evans. If you only interested in results from one web site or group of sites, use site: xxx with xxx indicating the site or group. Site:rwevans.com will only show results found at rwevans.com. Site:.gov

will only look at sites ending in .gov. Place the search words before the Site entry.

<http://tinyurl.com/ycb2aa86>

#### **CCleaner**

We all use CCleaner to clean the junk out of our hard drives and to clean the registry. I have been reading articles about cleaning the registry and the general consensus seems to be that it has no effect on the speed of the computer. I read that when Windows boots the entire registry is loaded into RAM which negates the need to defrag it or even clean it up. I have never had a problem using the registry cleaner in CCleaner, but some have indicated issues with windows after cleaning it. I have seen performance improvement when the cleaning finds hundreds of issues, but that is when it has not been cleaned in years of use.

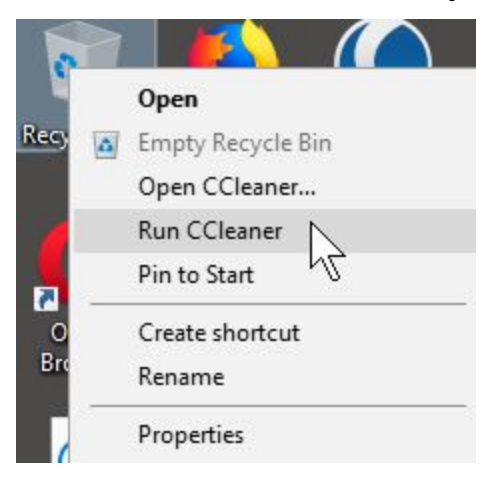

There is a shortcut to cleaning the junk--right-click on the recycle bin and choose Run CCleaner. That does the cleaning in the background and you will notice a spinning CCleaner icon in the lower right of the taskbar.

# **ScamFoo**

In looking into the possibility that a too good to be true website selling cheap laptops we came across **[scamfoo.com](http://www.scamfoo.com/)** which reports as to the

validity of a website. When we entered the URL for the questionable site it reported that this was not a safe site. Basic rule: if it looks too good to be true, it probably is,

#### **Saving A Web Page**

Ctrl+P will send you to the print dialog box. Choose Save as PDF. The entire web page will now be in a single PDF document

#### **Setting a restore point and why**

System Restore is an awesome system recovery tool, and it's included with Windows for free. It's the ideal solution for rolling back bad drivers, fixing when buggy software breaks your PC, or simply rolling you back to a previous point in time. A good idea to set a restore point before major updates or the downloading and installation of software. <https://tinyurl.com/y6znj4nk>

#### **Valid Email Addresses**

I demonstrated a website where you can test an email address to be sure it is a valid address.

<https://www.verifyemailaddress.org/>

# **Adding Captions to Images**

We looked at opening a picture in Paint (Win+Q > type Paint > Enter) When the picture appears drag to draw a white space under the picture. Then use the "A" in the menu bar to add text. When you save the image the caption will be part of the picture.

We covered a number of other items and I cannot remember them all. If there is something you want me to expand on, let me know and I will add it.